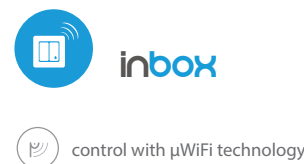

# User manual

#### CONTROLL YOUR DEVICES BY USING A PUSH-BUTTON, WITHOUT NEEDING TO CONNECT THEIRWITH WIRES

#### CONNECTION DIAGRAM

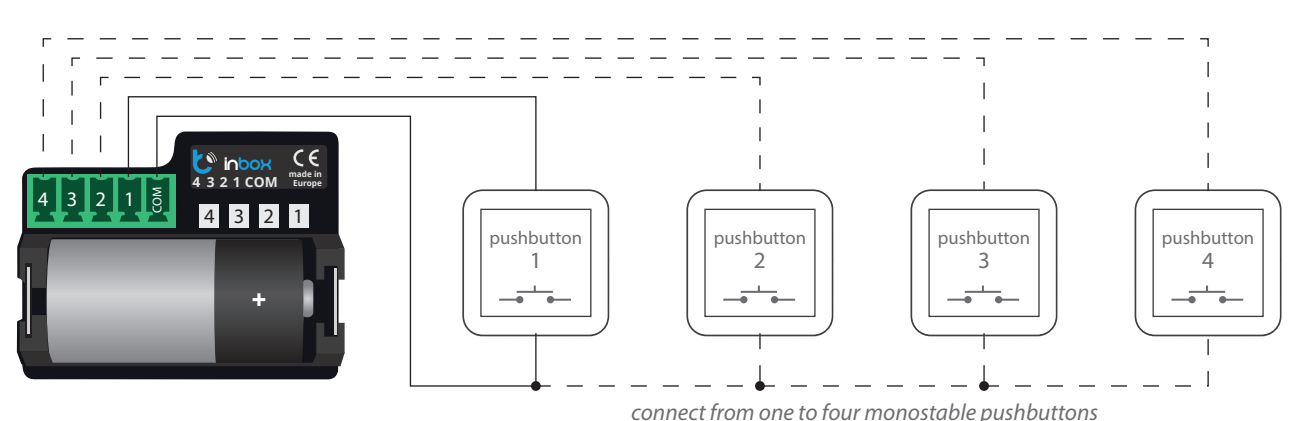

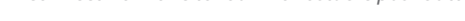

# **1 GENERAL INFORMATION**

- The inBox device is designed for a remote control of the wBox controllers by means of four external monostableswitches (pushbutton).
- It does not require an electric network to work. It is powered by a miniature battery, so it does not require any cables at the installation place.
- InBox works with a 3V lithium battery size CR123, it is not designed to be  $\bullet$ connected to the mains.

## **2 CONNECTION**

Please read the diagram before connecting the device. Then connect the monostable switches (pushbutton) between the input of the specific channel 1-4 and the common terminal.

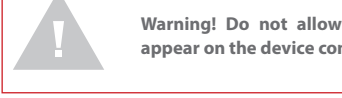

**Warning! Do not allow that the supply voltage appear on the device connector!**

Then insert the battery in the compartment, paying attention to the polarity. The device is protected against the reverse insertion of the batery: if the battery is inserted in the back, the device will not be damaged, but will not work.

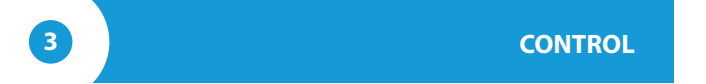

- The compatibility with InBox is available in the wBox series controllers, with the software version above 0.555.
- There are four groups (channels) available in the inBox device, which  $\bullet$ correspond to the physical switches connected to the respective inputs 1-4.

You can assign wBox controllers to each group. Pressing the pushbutton, after releasing inBox sends a control command to the wBox controllers assigned to the given group. This is indicated by LED lighting corresponding to the given input. inBox distinguishes between short (<1sec) and long (1-8sec) click.

#### **4 SERVICE MODE**

- To be able to pair (connect) the inBox with another wBoxcontroller, update  $\bullet$ the software or delete a group of paired controllers, start the inBoxservice mode using an external pushbuttonconnected to any of the inputs. You must:
	- 1. press the pushbutton and hold for 8 seconds - after 8 s, the LED corresponding to the given input will start to blink, press the button
	- 2. next shortly press the pushbutton twice: the LED will blink faster
	- 3. then press the pushbuttononce, for a long time; the LED will blink even faster, whichindicates the service mode. The device remains for 30 seconds In this mode and then goes into sleep mode.

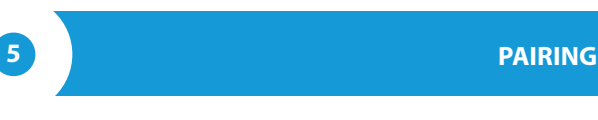

**Pairing is a procedure aimed at creating a safe connection between theinBox device and a wBox controller.**

- It is necessary to prepare a controller with which you want to pair with theinBox, connect to him by using the phone with the wBox application and go to the configuration menu. Next the inBox module need to be activated in the service mode using the procedure described in the "Service mode" section.
- $\bullet$ The last step is to click the "Add remote control" button in the wBox configuration, and then press shortly the physical pushbutton connected to the inBox corresponding tothegiven group. As a result of the correct pairing, in the "Remote Controls" section of the wBox controller will appear the entry associated with the inBox device.

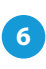

# **6 UNPAIRING**

**Unpairing is a procedure that is performed in order to eliminate the connection between the inBox device and the wBox controller.**

The unpairing of a given group (channel) of inBox from wBox controllers can be done in two ways, depending on the situation.

 $\bullet$ **Method 1** – elimination of inBox from the list of "remote controls" in a given controller

This is a standard method in case we have access to the controller, but we do not want to control the controller by using the remote control anymore. It is necessary to delete the given inBox from the list in the wBox controller configuration in the "remote control" section. The controller will not react to inBox commands from now on, while inBox will automatically remove the link to the device after the first attempt.

 $\bullet$ **Method 2** – delete the whole group (channel) inBox

This method is recommended when you want to erase the entire group's memory. In this method you do not need physical access to the wBox controller. The InBox must be activated in the service mode using the procedure described in the chapter "Service mode". Then it is necessary to pressfor a long time (1 second) the physical pushbutton connected to the inBox corresponding to a given group - the group memory will be erased and will be not possible to control the wBox controllers. It should be noted that in the controller configuration, in the "remote controls" section, inBox will still be visible in the device list.

#### **ADDITIONAL INFORMATION**

#### **SOFTWARE UPDATE**

To update the software in the inBoxcontroller, is necessary to pair it with the wBox controller using the procedure described in "Pairing". InBox is then visible in the "Remotes" section of the wBoxcontroller settings.

If an update for inBox is available, an "Update" button will appear next to the name of the inBox device. Before you click it, you must introduce the inBox into the service mode using the procedure described in the "Service mode" section, then press the "Update" button and hold the physical pushbutton over 8seconds. The LED will stop blinking which will mean the updating of the software.

The update process can take even more than 3 minutes, wait until appears on the settings screen the appropriate message about the completion of the update.

### **DEFAULT BUTTON REACTION**

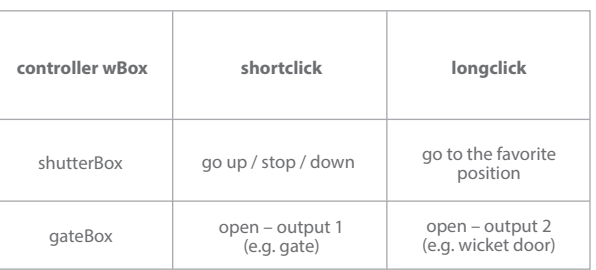

#### **TECHNICAL SPECIFICATIONS**

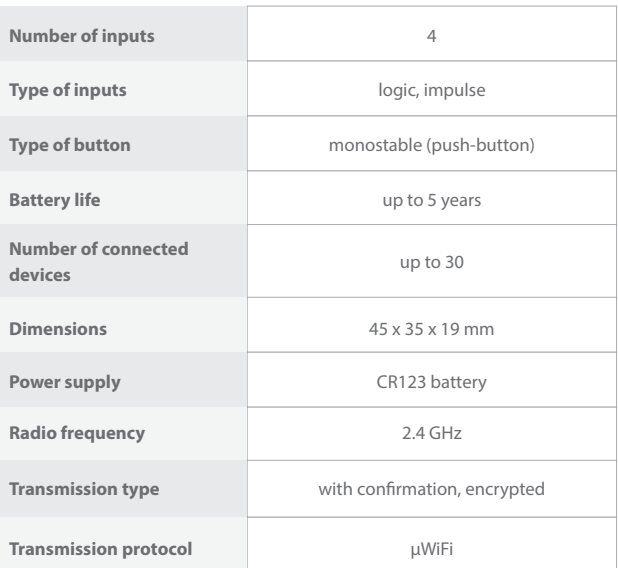

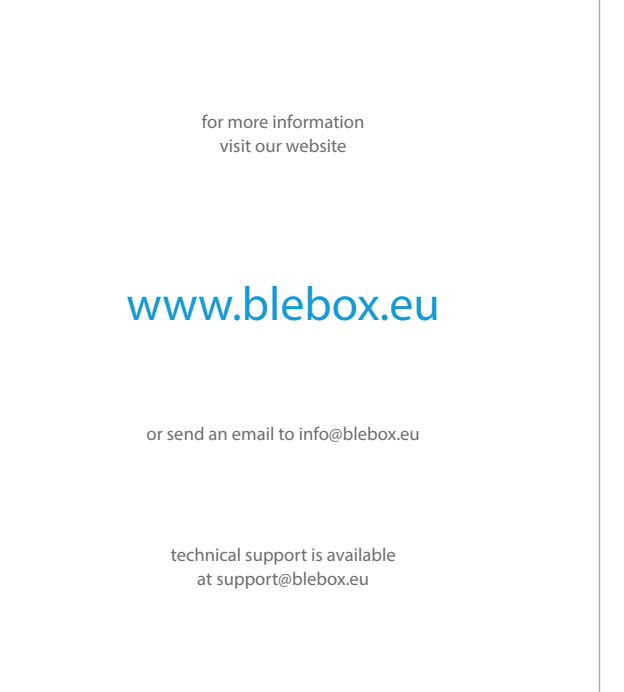

made in europe

 $CER@L$ 

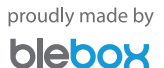